# 4291B Security Features Rev. 1.0

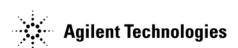

04291-90801 May 2009 Copyright 2009 Agilent Technologies Product Name: RF Impedance/Material Analyzer Model Number(s): 4291B

# **Contacting Agilent Sales and Service Offices**

Assistance with test and measurements needs and information on finding a local Agilent office is available on the internet at, <a href="http://www.agilent.com/find/assist">http://www.agilent.com/find/assist</a>. If you do not have access to the internet, please contact your field engineer.

Note: In any correspondence or telephone conversation, refer to the instrument by its model number and full serial number. With this information, the Agilent representative can determine whether your unit is still within its warranty period.

# **Product Declassification and Security**

Model Number(s): 4291B

Product Name: RF Impedance/Material Analyzer Product Family Name: Impedance Analyzer

This document describes instrument security features and the steps to declassify an instrument through memory sanitization or removal. For additional information please go to **www.agilent.com/find/ad** and click on the security instrument tab.

# **Memory Implementation**

This section contains information on the types of memory available in your instrument. It explains the size of memory, how it is used, its location, volatility, and the sanitization procedure.

## **User Accessible**

#### 1) Flexible disk drive (non-volatile) [Floppy Disk, 1.44MBytes or 720KBytes]

Used to save or recall instrument states, cal data, trace data, IBASIC programs, and screen graphics.

#### 2) Memory disk (volatile) Size 448Kbytes

Used to save or recall instrument states, cal data, trace data, IBASIC programs, and screen graphics. The data is cleared with power on/off cycle.

#### 3) Flash memory (non-volatile), Size 448 Kbytes

Used to backup the data stored in the memory disk, item 2)

Following is the procedure to check the data stored in the flash memory.

- a) Press [SAVE] [STOR DEV] to change the storage device to [MEMORY].
- b) Select [FILE UTILITIES] [PURGE FILE]
- c) Make a list the available saved data.

Following is the procedure to clear the data in the flash memory.

- a) Press [SAVE]
- b) Select [FILE UTILITIES] [PURGE FILE]
- c) Purge all of the files by pressing [PURGE YES] after selecting each file to purge.
- d) Press [RETURN] [BACK UP MEMO DISK] to save the blank file to the flash memory
- e) Turn off the instrument.

Following are the procedure to verify the operation of clearing the flash memory.

- a) Turn on the instrument.
- b) Press [SAVE]
- c) Select [FILE UTILITIES] [PURGE FILE]
- d) Make sure any files not listed.
- e) Message in red is displayed, "CAUTION: NO STATE/DATA/IBASIC FILES ON MEMORY".

## System Use Only - Not User Accessible

### 4) Backup memory (with charged battery)

This memory stores the setting of the GPIB mode, GPIB addresses, user fixture definition, and etc. To reset to the factory settings, keep power off for more than one week, at which time the backup battery is uncharged. (Typically the battery holds charge for 72 hours.)

#### 5) BOOT ROM (non-volatile)

Used to boot the firmware.

## 6) **EEPROM** (non-volatile)

Used to store factory default system calibration data.

#### Other issues

There are no BIOS in the analyzer.